# 产权组织会议代表 **Interprefy**用户指南

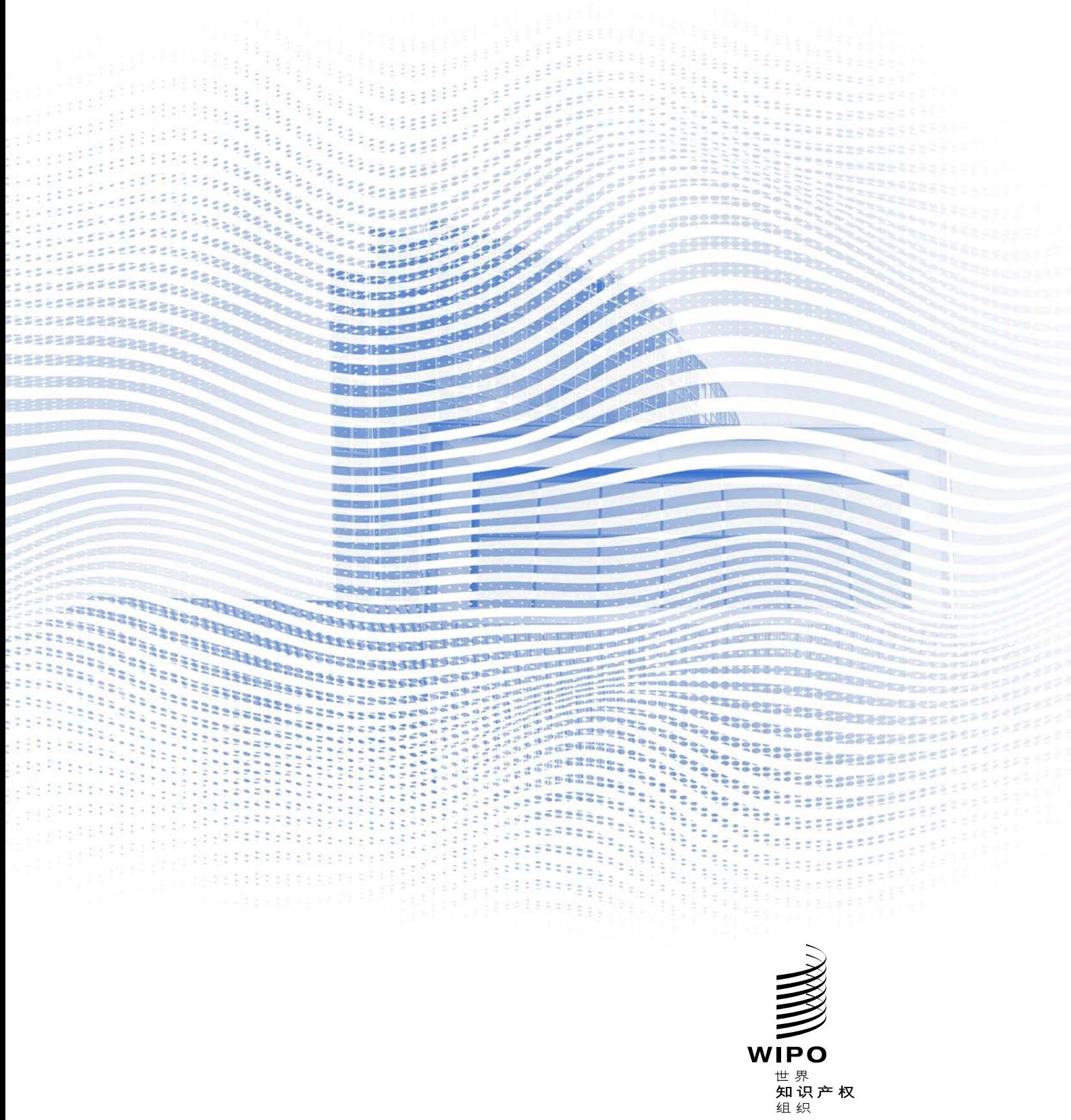

### 开始之前

互联网连接: 建议带宽双向4mbps或更高。最好是以太网连接。 推荐浏览器:谷歌Chrome、Firefox或Edge (避免使用Internet Explorer 或Safari)。 头戴式耳机和网络摄像头(针对需要经常发言的与会者): 使用头戴式 耳机可以避免回声。请在开始前插入耳机。 最佳使用条件:周围环境要安静、没有背景噪音,且有良好的照明。在 您发言之前,请保持话筒静音。 设备:使用台式机或笔记本电脑。(如果由于某些地点的互联网有问题 而需要使用移动设备接入,则可要求提供更多帮助)。 网络连接自测:https://interpret.world/test

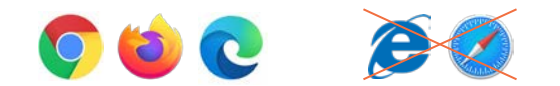

### 加入会议

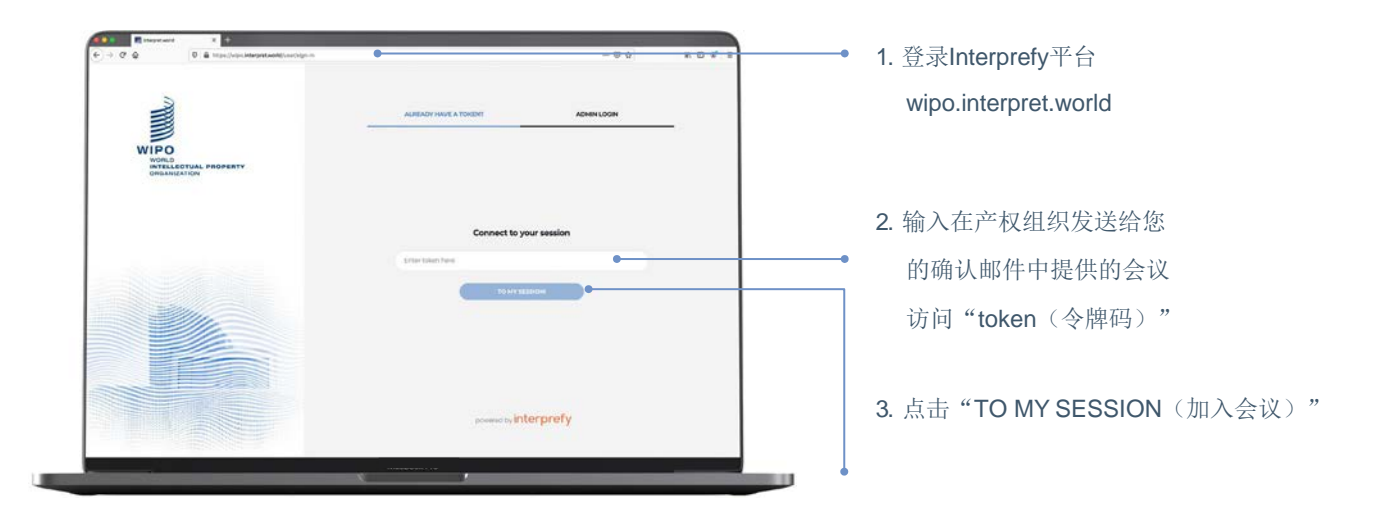

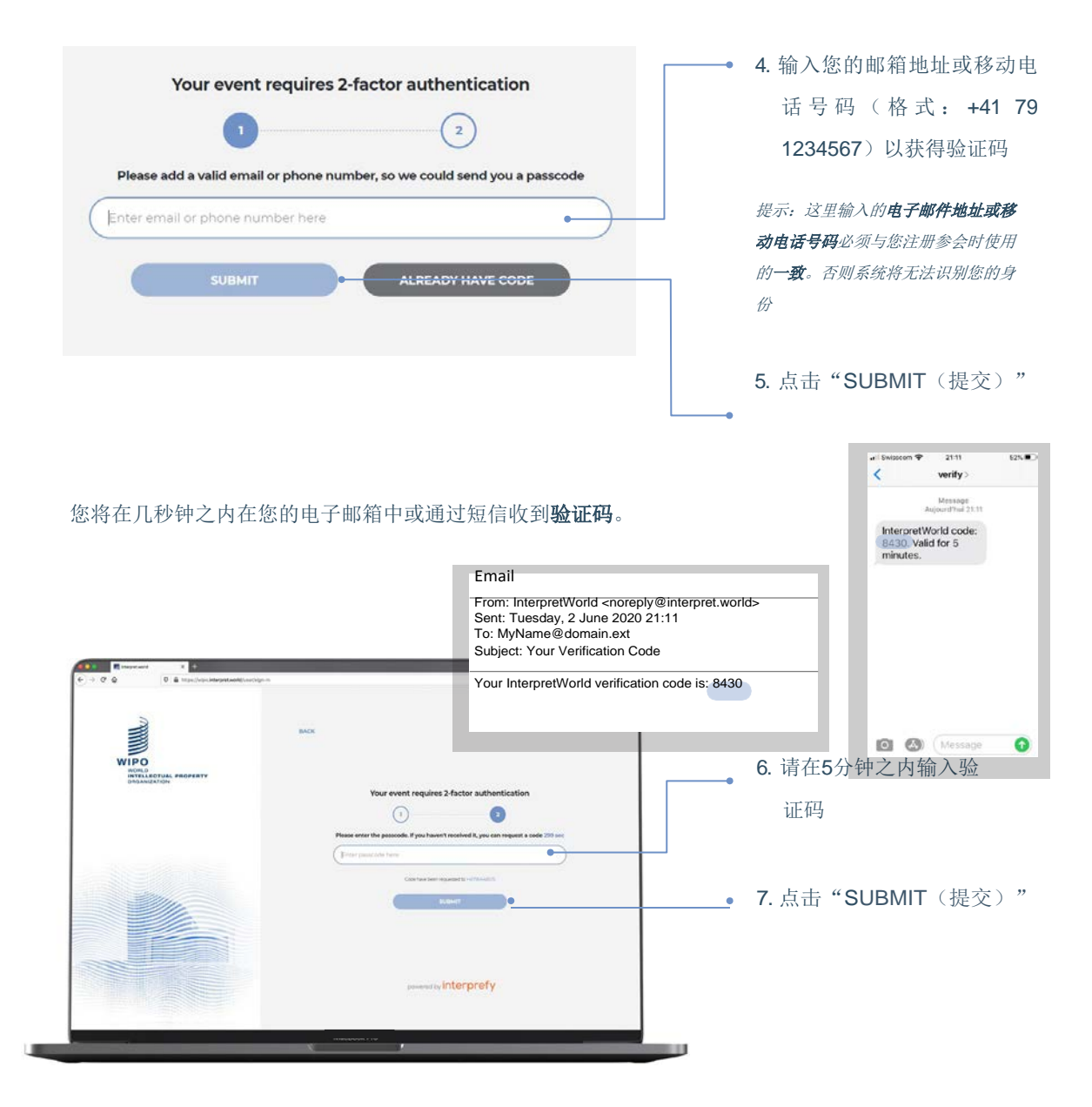

"username(用户名)"(或显示名称)是您在会议中的称呼。因此,

请务必使用以下格式来输入您在正式会议中的用户名(以英文输入):

代表团名称(成员国或组织)首先输入职务

名 姓(全部大写)例如:WIPO Mr. John DOE

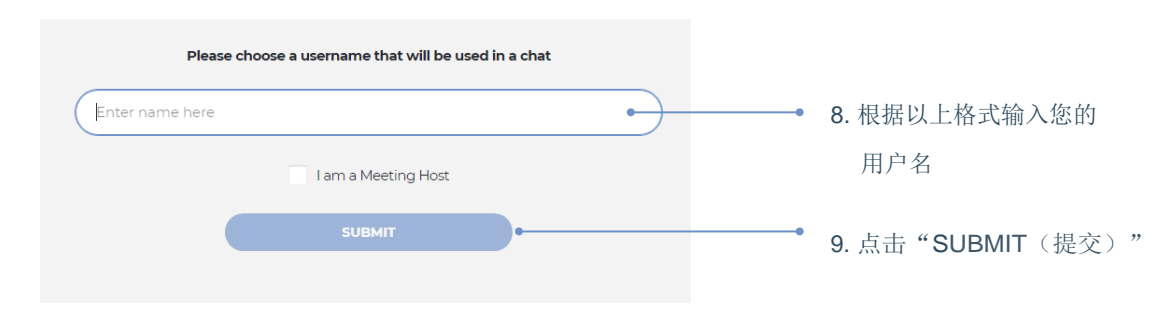

13. 点击"SAVE (保存)"

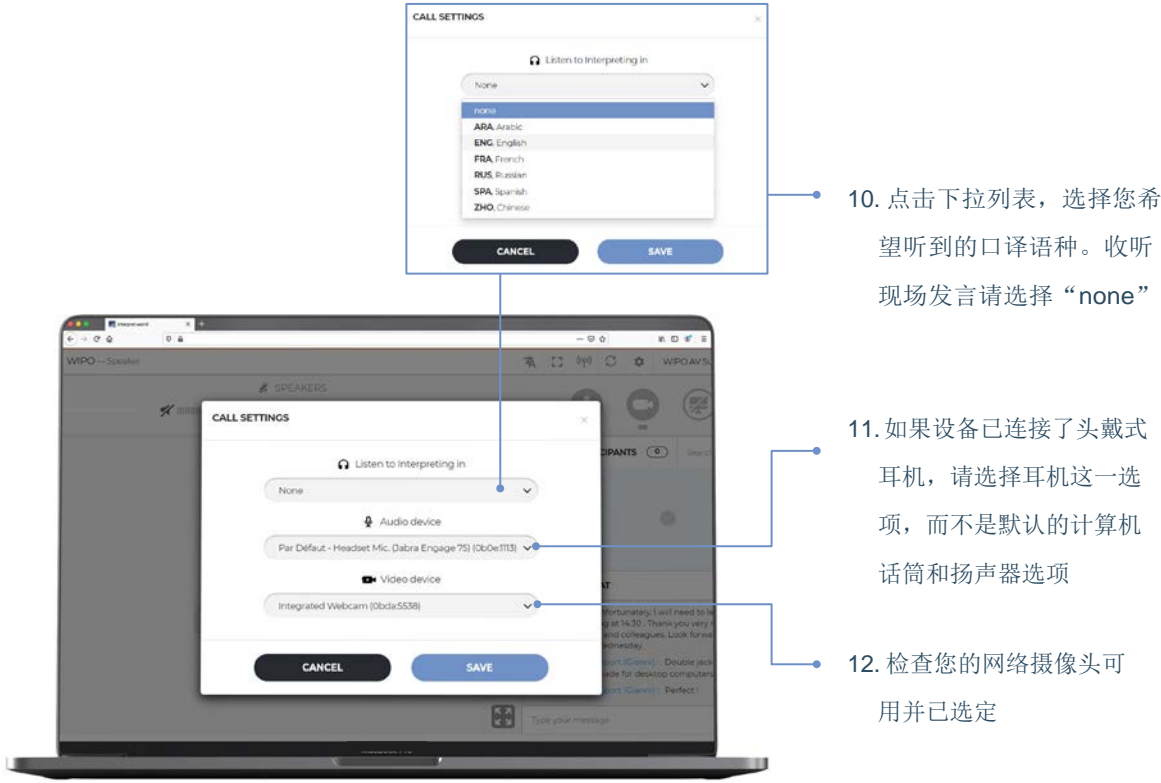

#### 您现在已经进入会议!

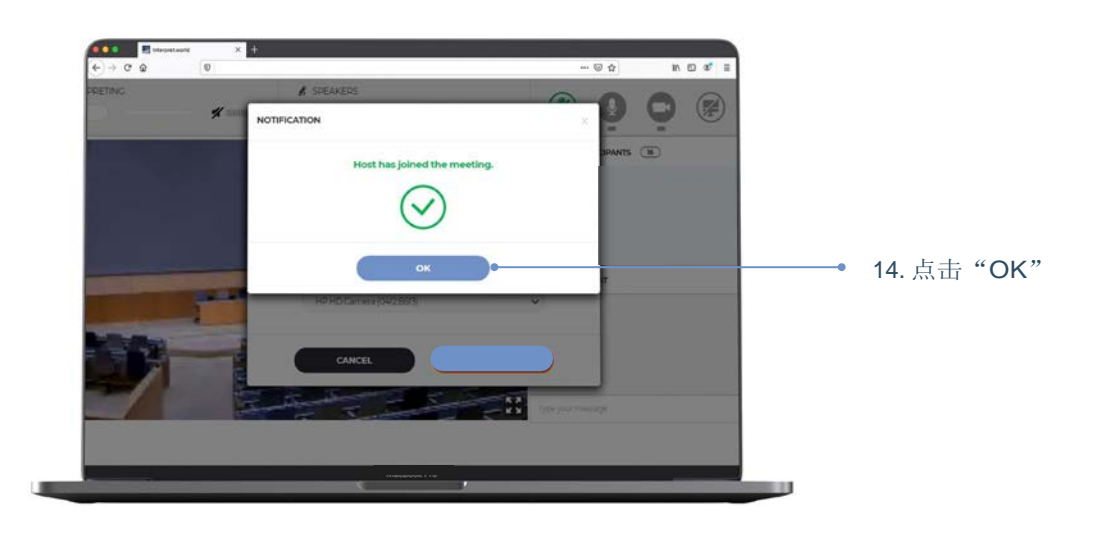

### 请求发言

所有与会人员的话筒由话筒管理员集中控制。在您加入会议时,您的话 筒自动处于静音状态。

委员会主席会以通常的顺序请代表请求发言: (i) 地区集团协调员(ii) 成员 国代表团 (iii) 观察员组织。

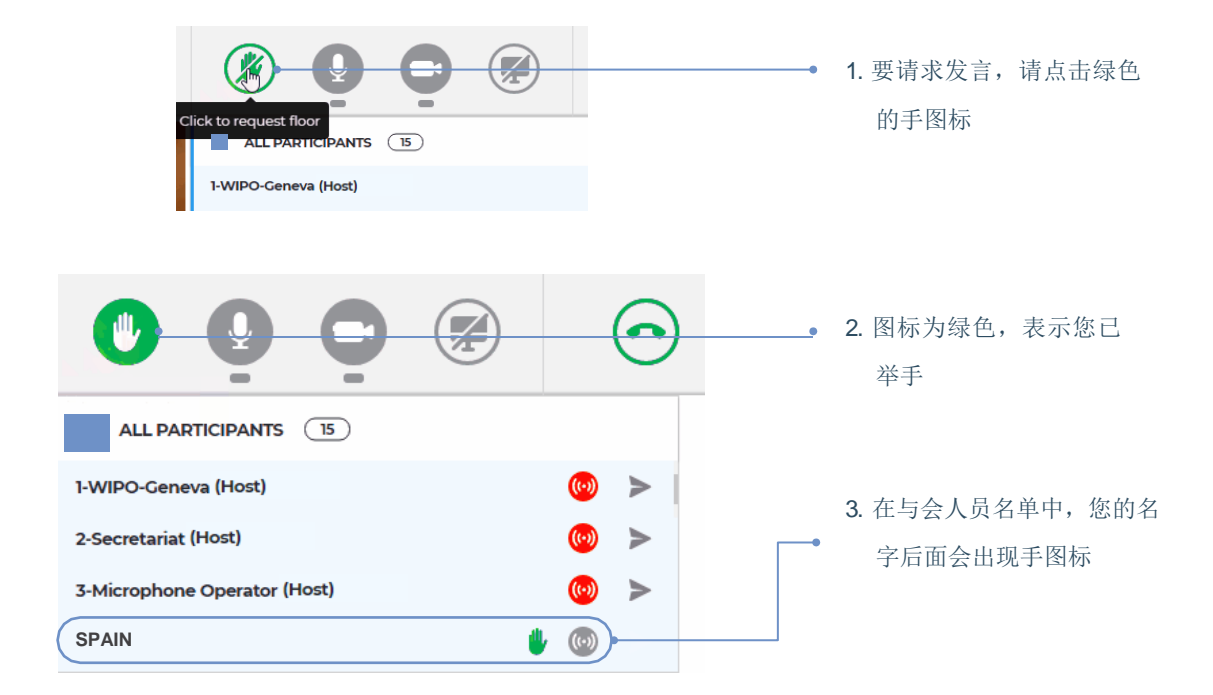

当委员会主席宣布由您的代表团发言时,话筒管理员会允许您发言。您 会收到这样的信息: "Chairperson (or Host) allowed your streaming ( 主席(或主持人)允许了您的发言请求)"。

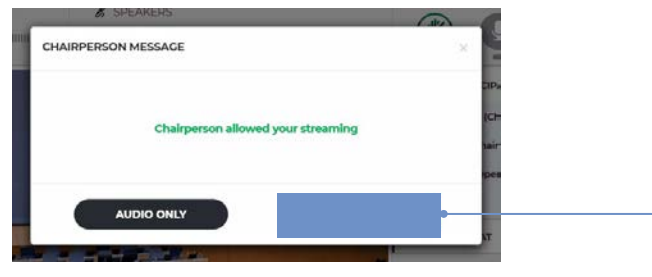

**→ 4. 点击 "VIDEO**(视频)" 激活您的话筒和网络摄像 头进行播放。您现在可以 发言了

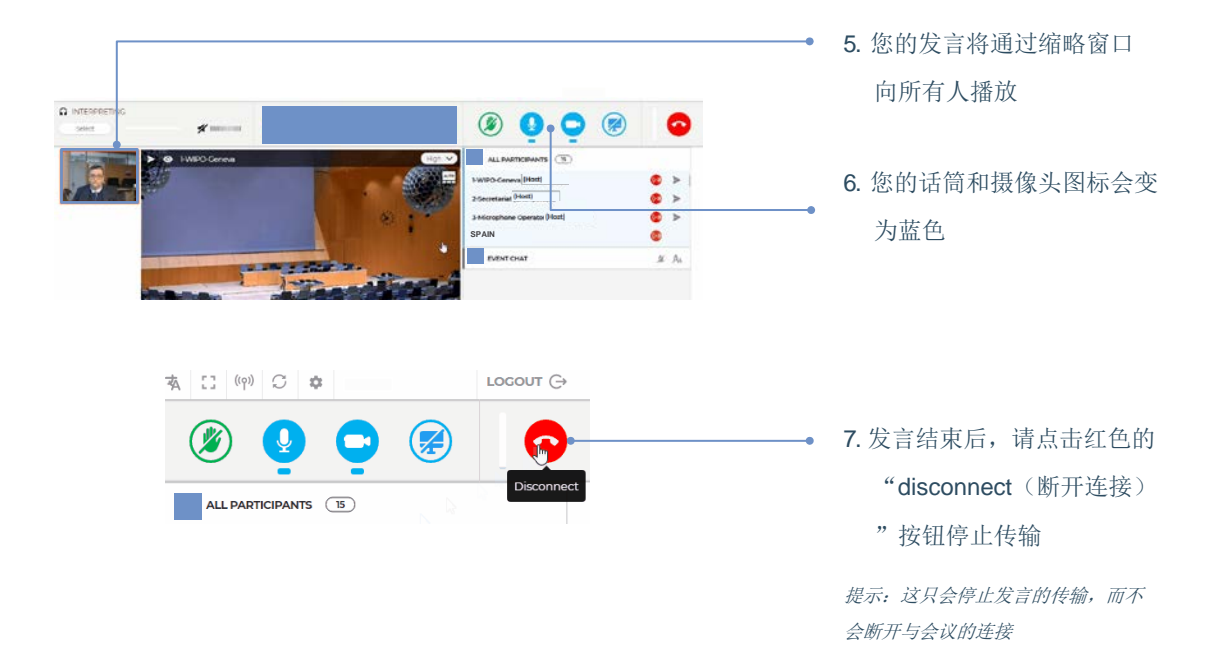

### 与会人员名单

#### 所有已登录的与会人员都显示在屏幕上的名单中。

提示:在名单上方,你会看到一些与会人员的名称或职能旁边标注有"*(Chairperson)*"或" *(Host)*"。这是*Interprefy*系统对访问管理界面的人员的称呼,如秘书处团队和话筒管理员。 产权组织真正的主席将显示为"(委员会名称)主席",例如:"*CWS Chair(*主席*)*"。

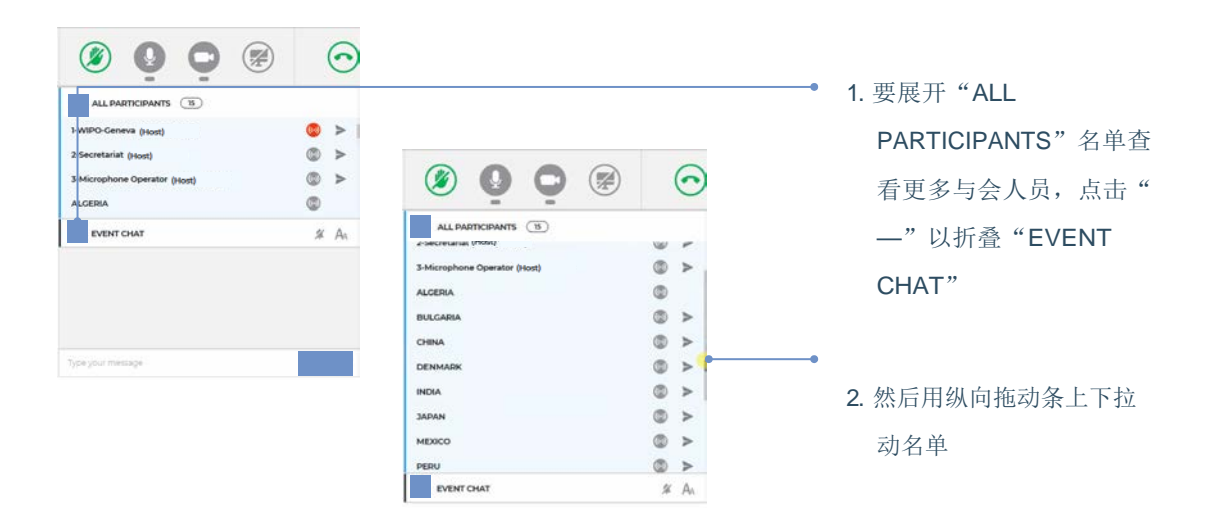

## 会议聊天(与所有与会人员聊天)

在产权组织委员会正式会议中, "event chat (会议聊天)"功能不应取 代口头发言,也不应当用于一般性评论意见或问题。

"event chat"功能只能在以下情况中使用:

- 主席或秘书出于技术或实际原因而需与全体与会人员沟通时使用该功 能;
- 口译员使用该功能以示意出现了声音质量问题;
- 话筒管理员使用该功能以向全体与会人员示意出现了技术问题;
- 会议代表只能使用该功能提出程序问题。

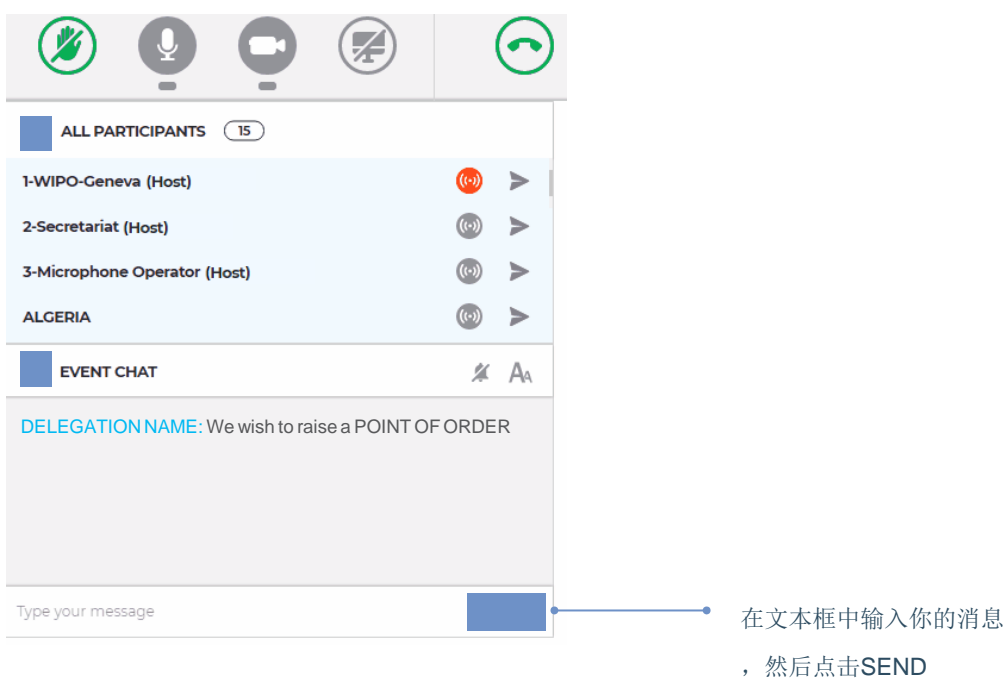

## 私人聊天

你可以与名单中的任何与会人员进行私人对话。这种"聊天"为私下进 行。其他与会人员看不到你的聊天内容,系统也不会保存聊天记录。

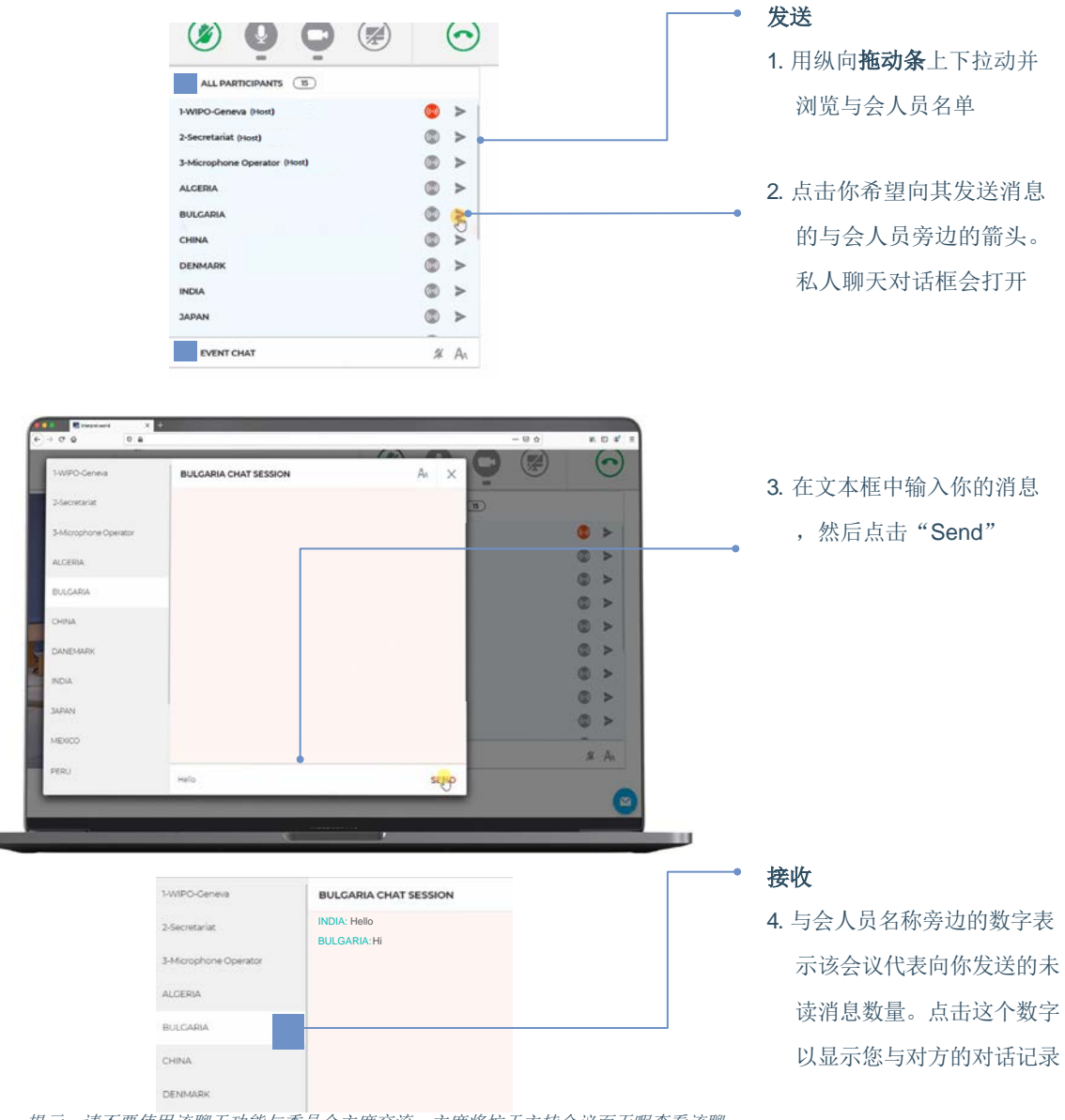

提示:请不要使用该聊天功能与委员会主席交流,主席将忙于主持会议而无暇查看该聊 天功能。

# 共享您的屏幕

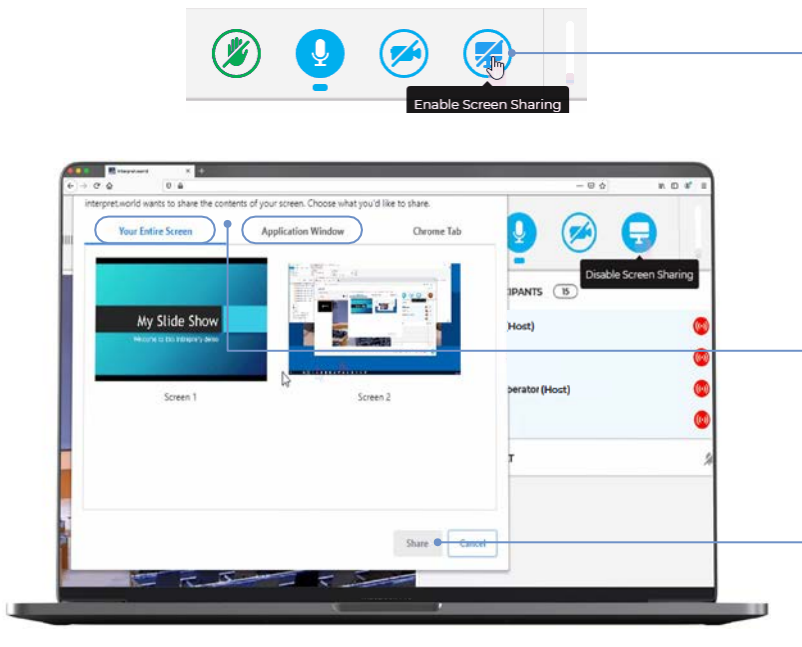

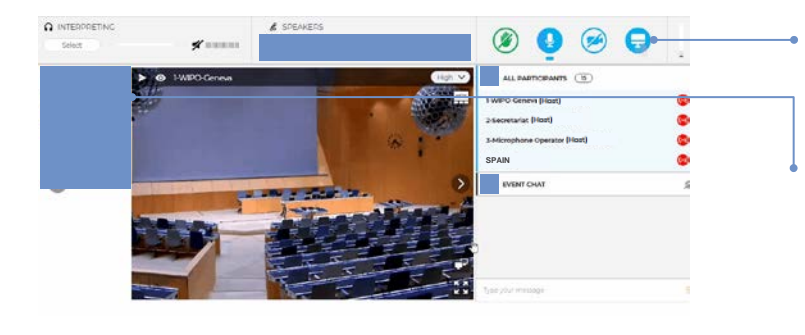

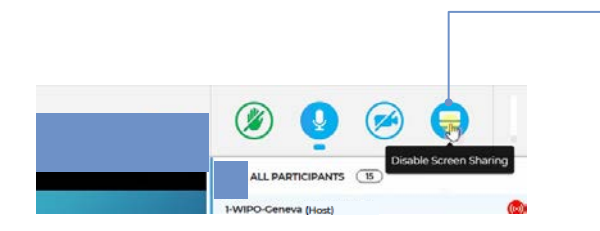

- 1. 如果要在发言中进行演示 或共享您屏幕上的文本, 请点击蓝色的"Enable Screen Sharing (启用屏 幕共享)"图标
	- 2. 选择希望共享的内容;可 以是"Your Entire Screen (您的整个屏幕)",或 是"Application Window ( 应用程序窗口)"。如果 只想共享应用程序,则要 确保该应用程序(如 PowerPoint或PDF)已打 开且不是最小化状态

提示:如果共享整个屏幕,请不要在屏 幕上打开您不希望他人看到的内容

- 3. 点击"Share(共享)"
- 4. 共享屏幕功能已启用(蓝 色图标)
- 5. 您的演示正在播放,所有 人都可观看。点击缩略窗 口并拖至屏幕正中的大窗 口
- 6. 演示结束后,再次点击 蓝色的"Screen Sharing (屏幕共享)" 按钮,关闭共享屏幕的 传输

功能按钮一览表

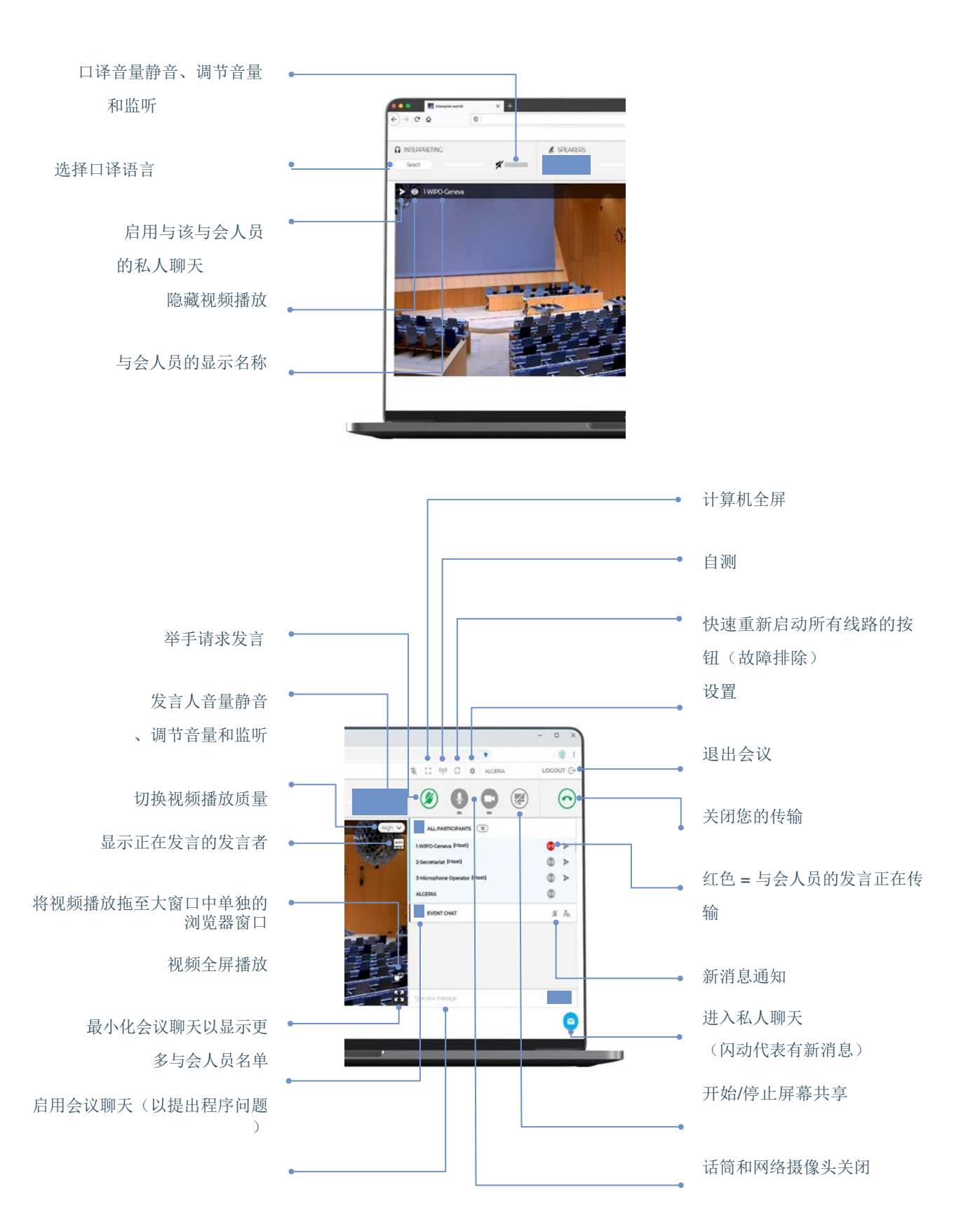

## 故障排除

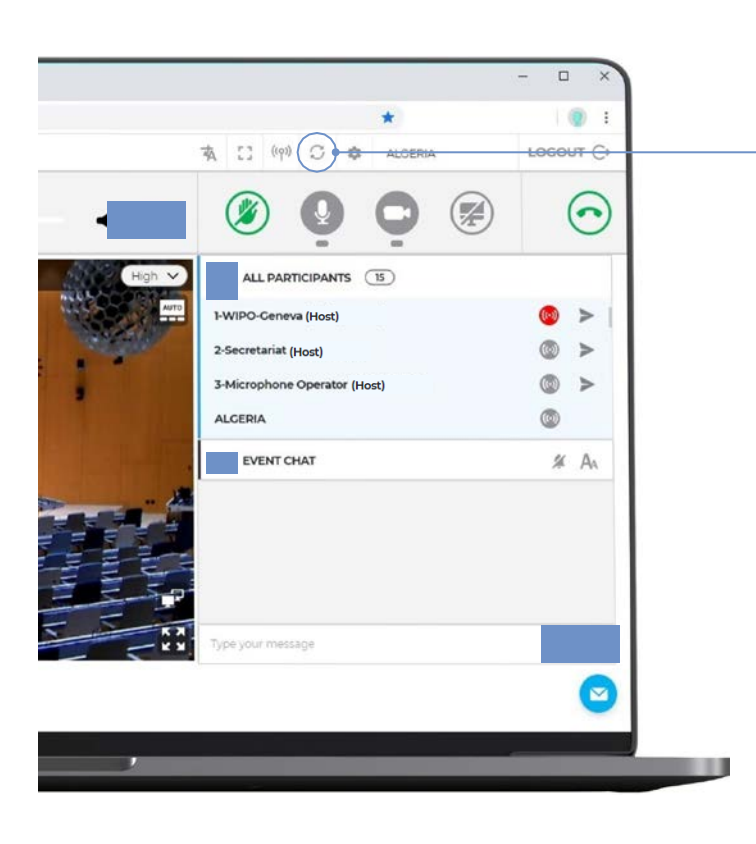

- 1. 如果无法连接或在尝试传 输音频和视频时,收到任 何提示错误信息,请使用 以下链接进行快速自测: [https://interpret.world/tes](https://interpret.world/test) [t](https://interpret.world/test)
- 2. 如果在会议期间遇到音频 或视频问题,请尝试快速 修复选项:点击"
- RESTART ALL LINES ( 重新启动所有线路)"按 钮
- 3. 如果问题依然存在,请重 新加载浏览器
- 4. 如要寻求技术帮助,还可 以使用私人聊天功能进入 "MODERATOR CHAT **SESSION**(主持人聊天会 话)"

#### 世界知识产权组织

34, chemin des Colombettes P.O. Box 18 CH-1211 Geneva 20 Switzerland 瑞士

电话:+ 41 22 33891 11 传真:+41 22 733 54 28

产权组织驻外办事处联系方式请见: www.wipo.int/about-wipo/zh/offices

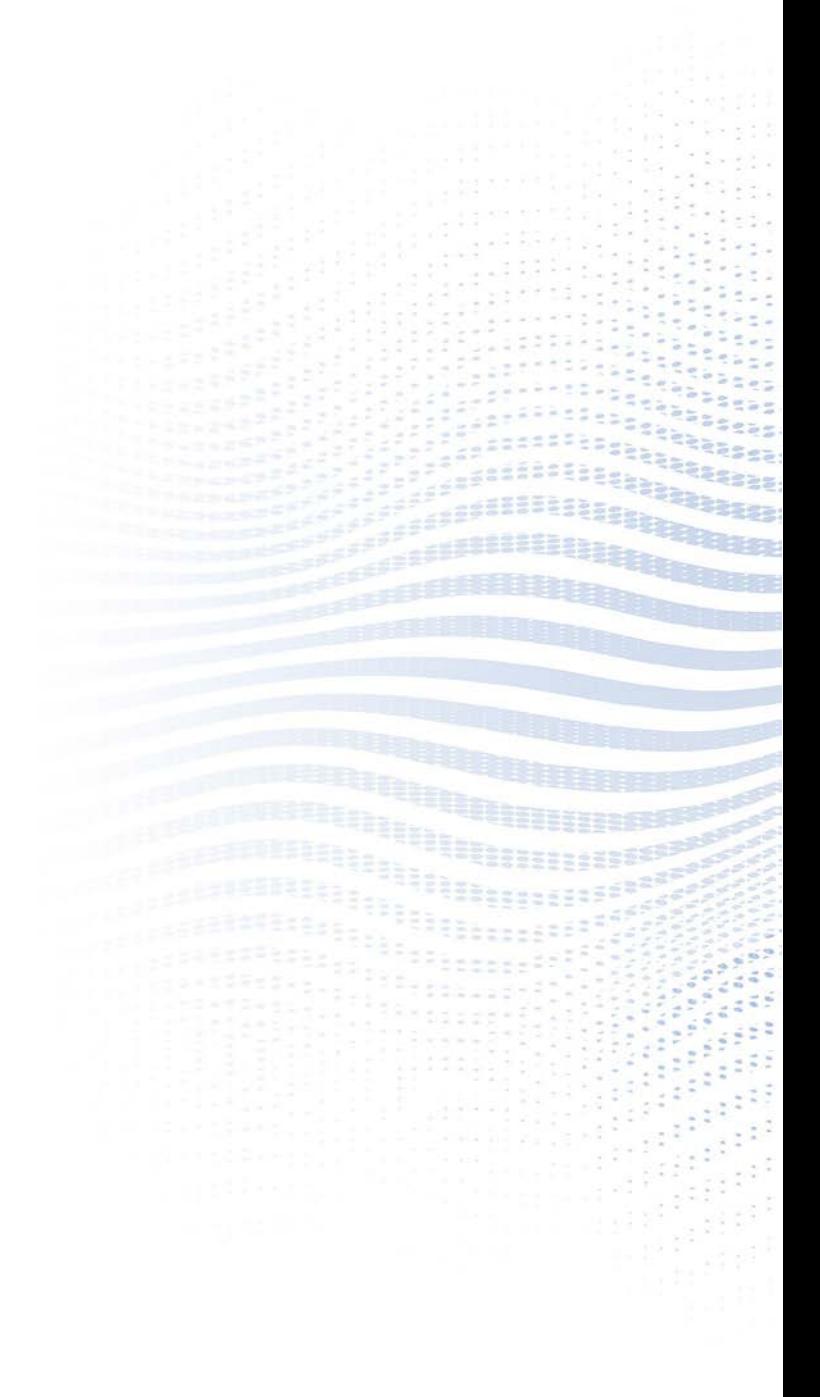